## Guidelines in locating CDE/LDE information on the

## www.ffa.org website

Go to: www.ffa.org

Click on: "DASHBOARD" at top,

Again across the top, Click on "Explore FFA",

Then under "Awards and Competitive Events",

**Click on** "Career and Development Events"

Ok, at this point just scroll down a till you will notice three blue tabs marked:

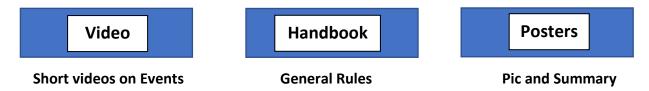

All three of these tabs are useful in obtaining general information on all the CDE/LDE's.

If looking for more specific information, scroll down further till you come across the event of interest.

**Click on** the highlighted title of the event. That will open up to four blue tabs:

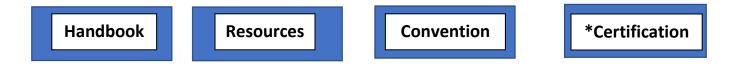

**Specific Rules** 

\*Past exams, examples

**Nat. Conv information** 

Info on certifying for Nat. Conv.

There is a wealth of information in each tab. It's this simple, click on Handbook to find the official guidelines for each event, and be sure to check out Resources Tab to find past exams and examples of what has been done before. Don't reinvent the wheel. It's all there for the taking. National FFA is trying to make it less work on your part so you can focus on encouraging your students to be successful in whichever event they choose.

Any further questions, feel free to contact Naomi Knight, Program Coordinator at: <a href="mailto:nknight@maefonline.com">nknight@maefonline.com</a>

<sup>\*</sup>Certification tab is the only one that requires a log in to open the folders.